# **Guía de renovación de la solicitud de ayudas de comedor escolar 2023-2024**

Desde la página web del Consell Comarcal [www.anoia.cat](http://www.anoia.cat/) pueden acceder a la tramitación de las ayudas de comedor escolar o también mediante el siguiente enlace: <https://anoia.pigaim.cat/inscripcions/>

En el apartado de ayudas individuales de comedor tendrán que clicar aquí

IDALU de uno de sus hijos/as.

Iniciar la sol·licitud d'Ajuts Individuals de menjador pel curs 2023-2024

### **RENOVAR solicitud. En caso de haber solicitado la ayuda de comedor escolar el curso 2022-2023 tendrán que** clicar directamente aquí

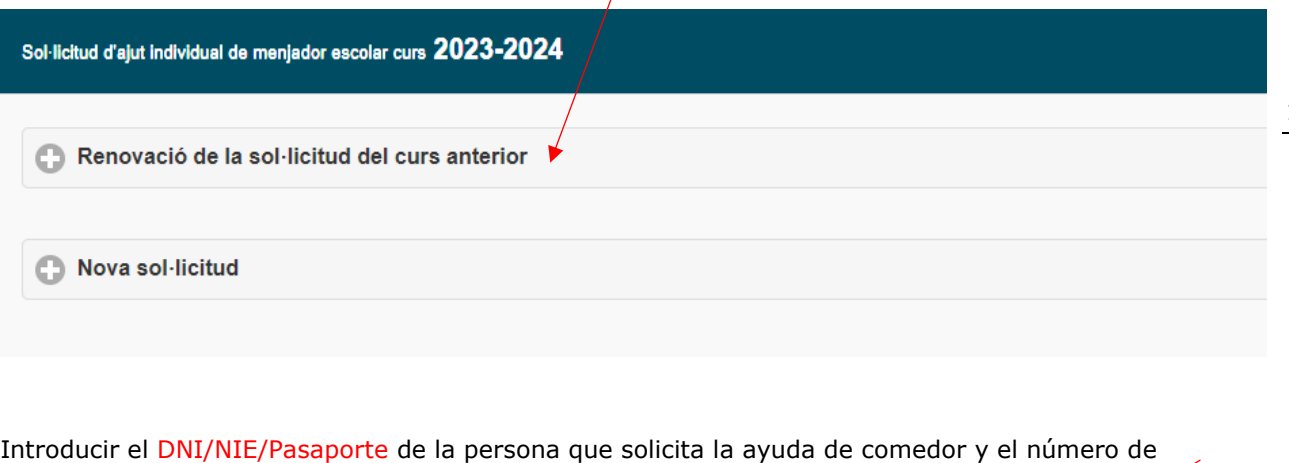

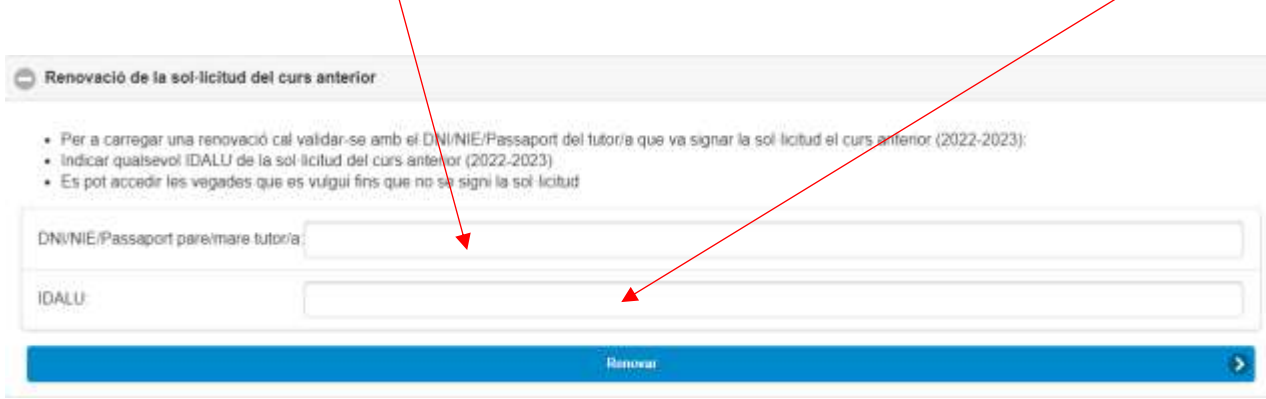

**2- REVISAR** que todos los datos que salgan en las pantallas sean los correctos. En caso que haya algún cambio, **hacer las modificaciones convenientes.**

**3- FINALIZAR** la solicitud clicar

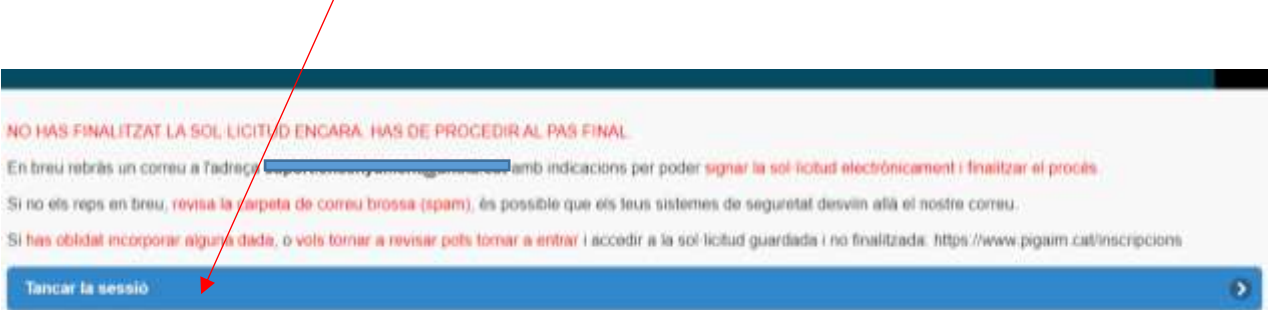

## 3.1 Recibirán un **correo electrónico**

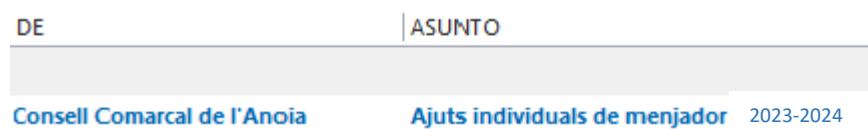

3..2 Abrir el correo electrónico y clicar

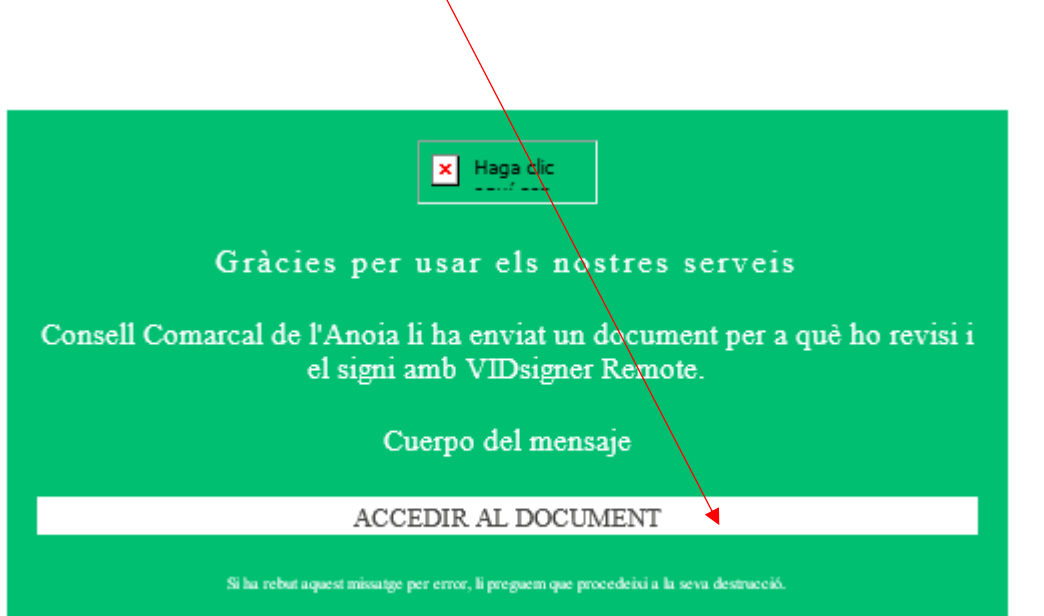

# 3.2.1 Se abrirá la siguiente pantalla, clicar

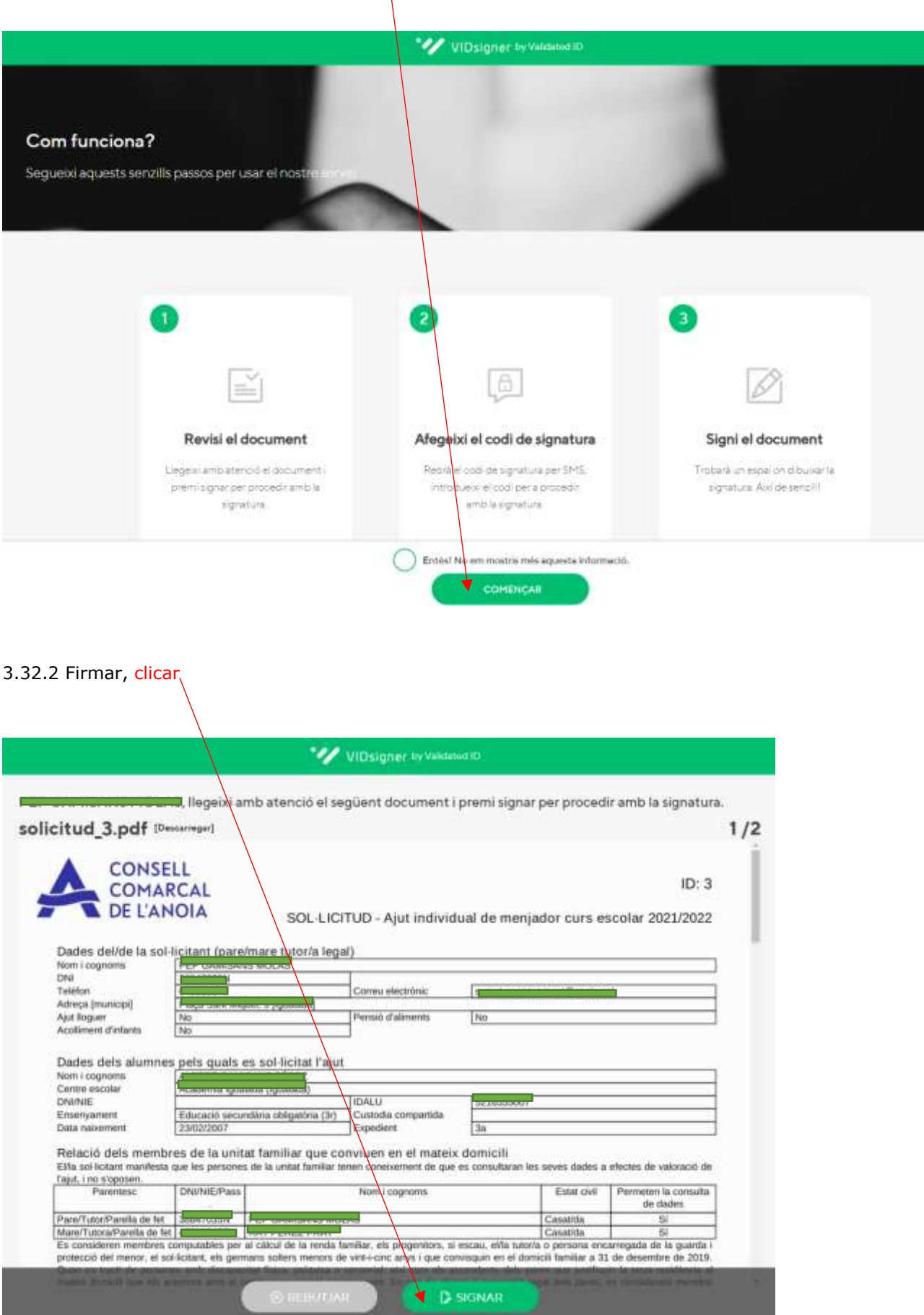

### 3.2.3 Introducir el código de firma recibido por SMS y clicar

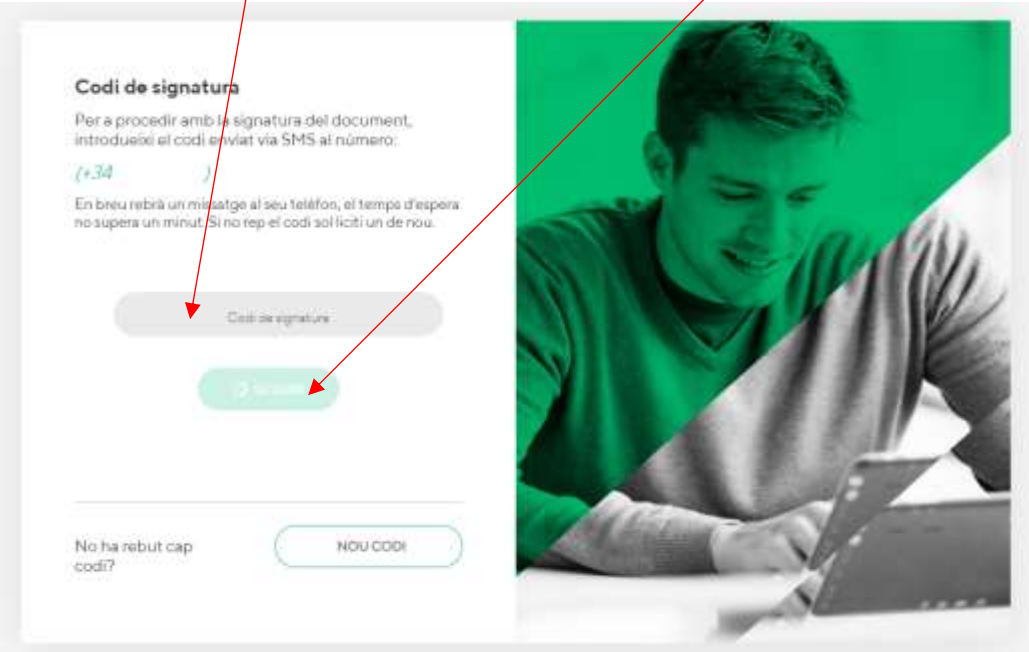

3.2.4 Firmar el documento con el dedo y clicar

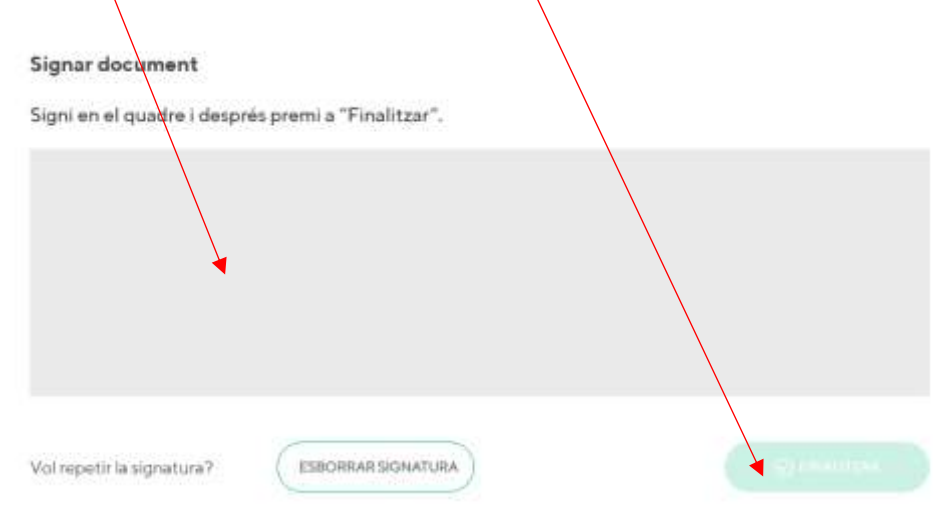

3.2.5 Una vez finalizado saldrá el siguiente mensaje, clicar

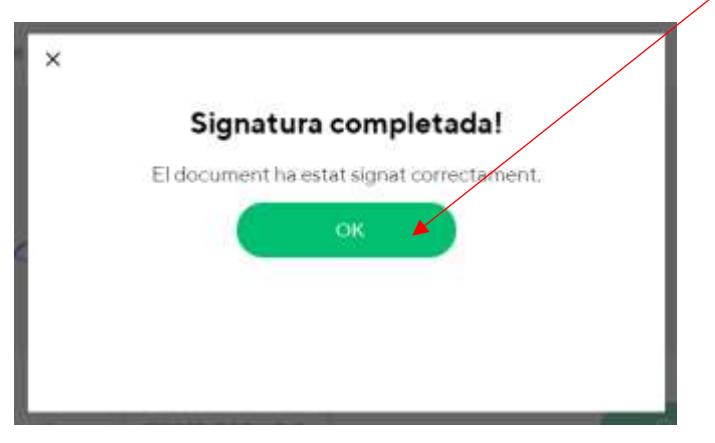

**TRÁMITE ACABADO**

Recibiréis un correo electrónico con la copia de vuestra solicitud, con conformidad que ha llegado al Departamento de Ensenyament para que se pueda tramitar.

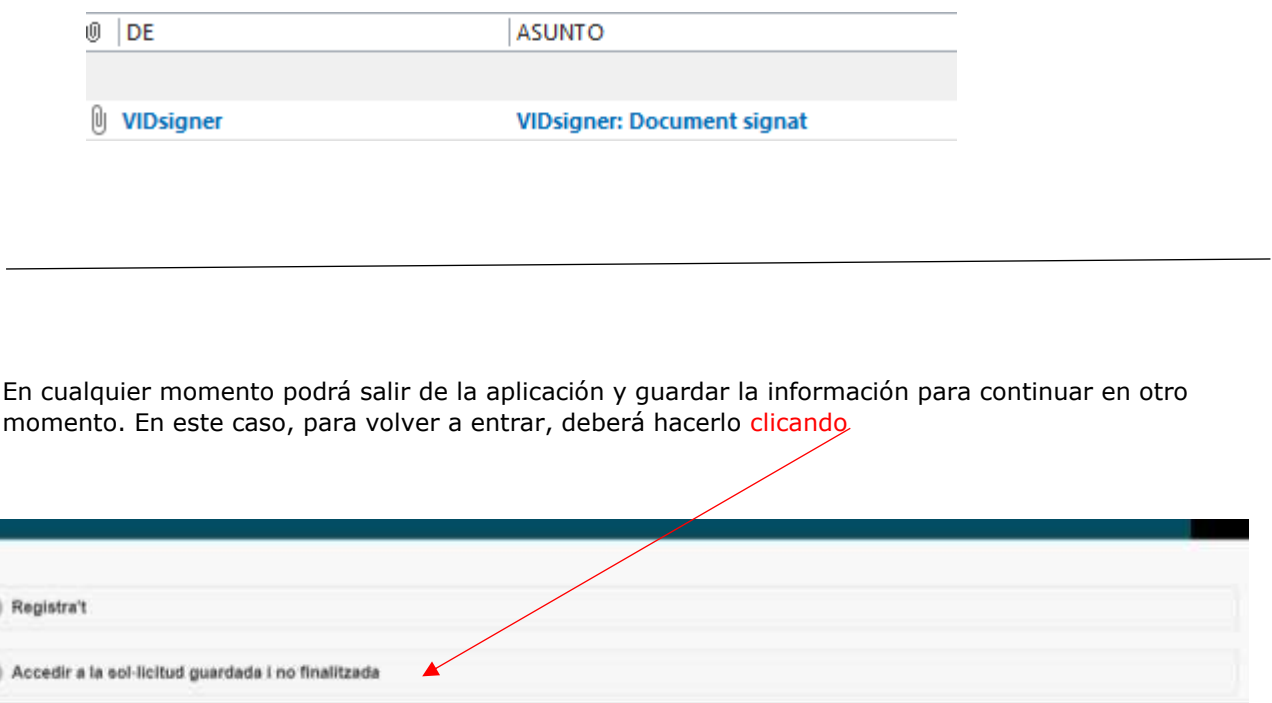

Recordar que una vez enviada la solicitud, no se podrá realizar ninguna modificación.

 $\circ$ 

 $\circ$